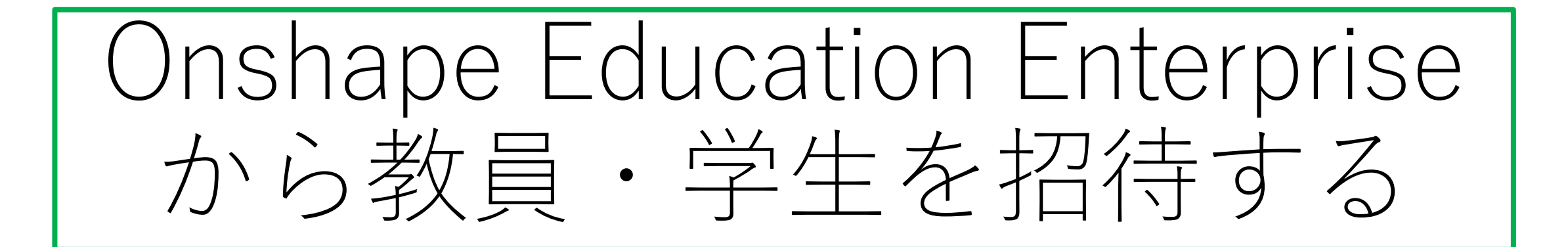

● Education Enterprise (以降EE版と呼びます)の最大の特徴は 他の教員・学生に招待メール(招待状)を送り、EE版とリンク したOnshapeを使用できるようにすることですね

● 同時にEE版とリンクしないOnshapeも使えるようになります

2021.8.1 旭川高専 Kashi kashi

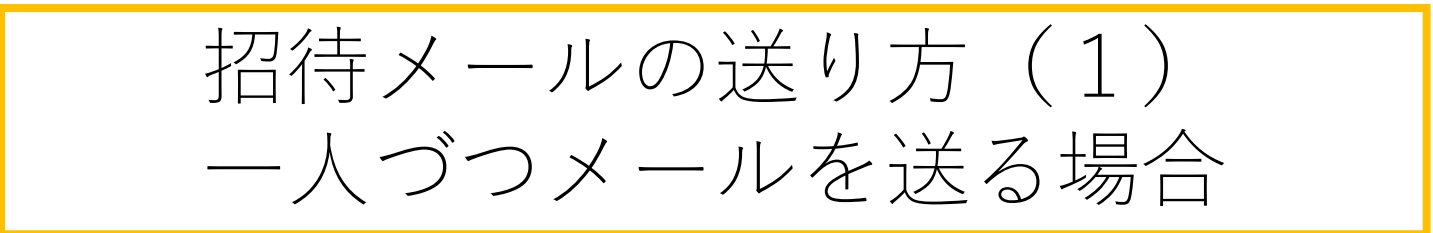

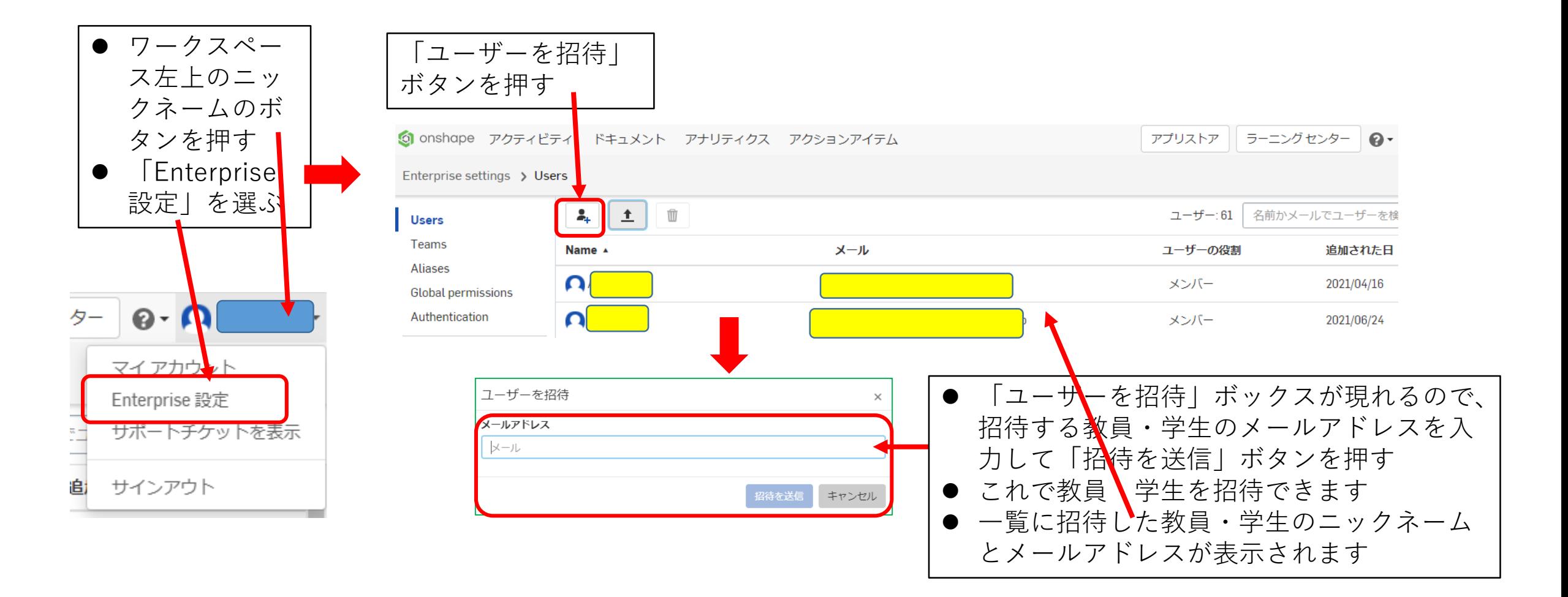

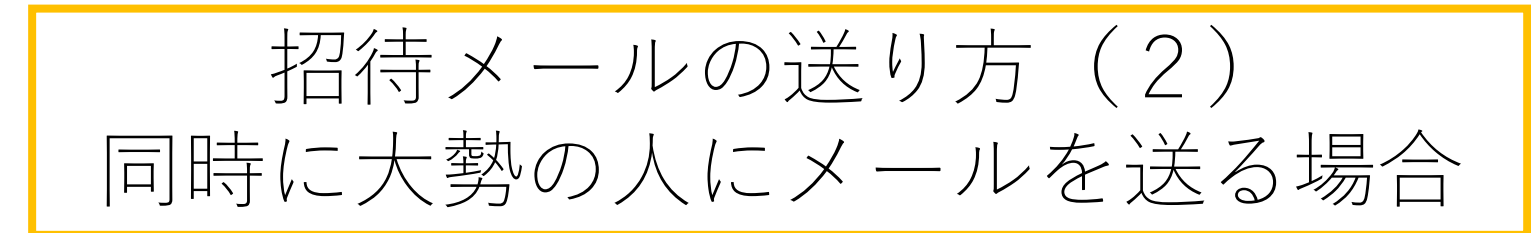

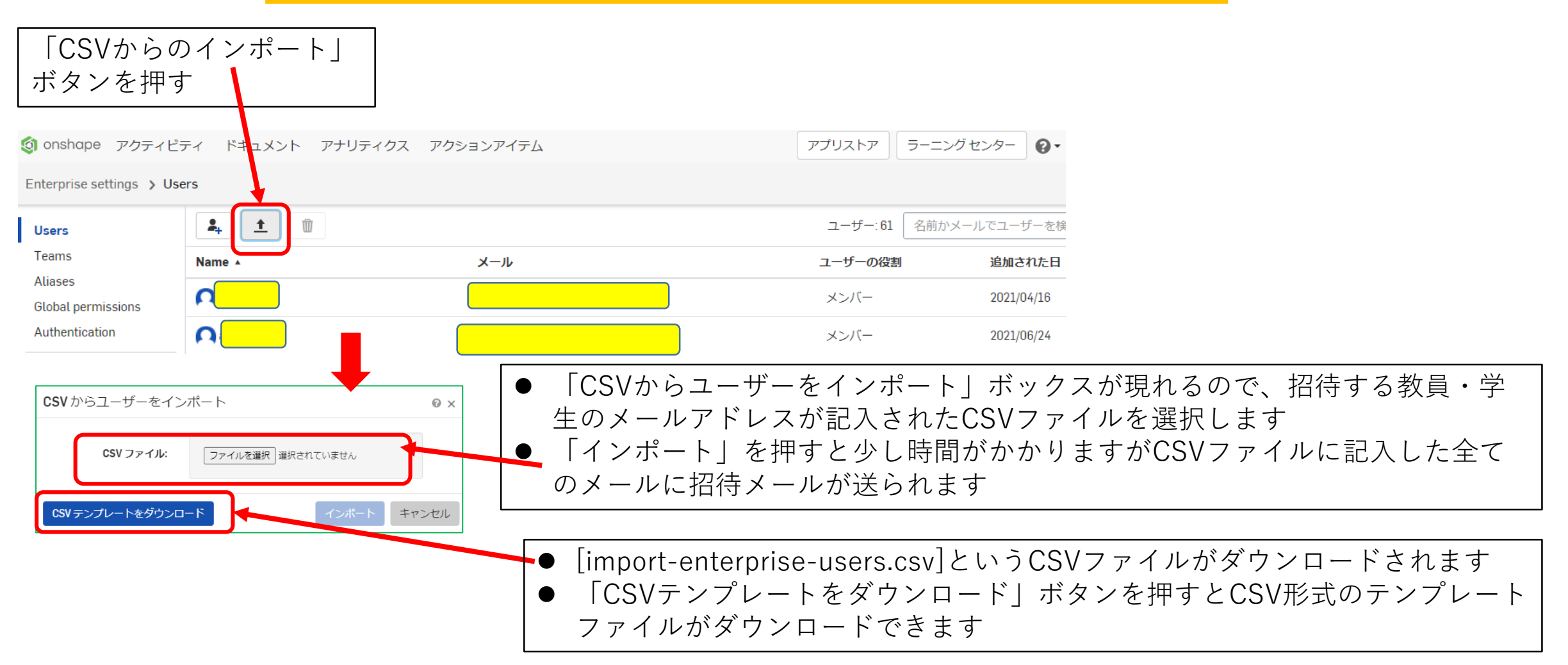

招待メールの送り方 (3) 同時に大勢の人にメールを送る場合 [import-enterprise-users.csv]の書き方

[import-enterprise-users.csv]を Excellで開くと右の形式です

## 私は

- [Role]はすべてmemberにしました
- 「Team]は1つの学級を1つの TeamにしたいのでTeamを作成し ておいて、そのTeam名を入力しま した
- [Type]は Full のままにしました
- [Guest]は no にしました

Team名を入力するときは、始めに Teamを作成しておくことです。また Team名は半角英数字にしてください。 漢字は使えません

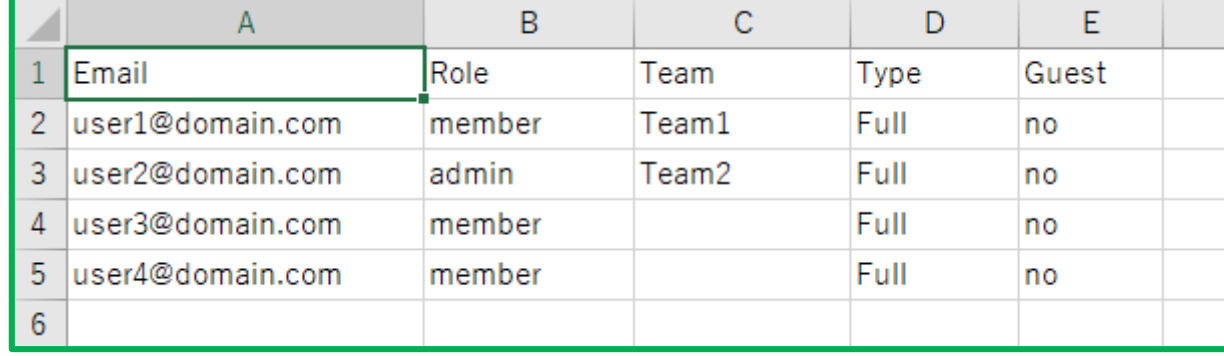

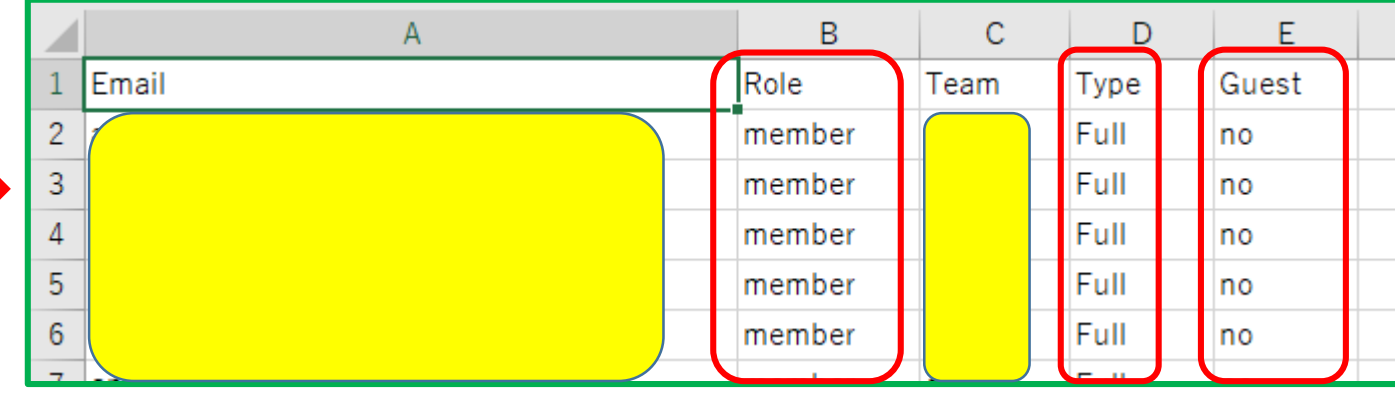

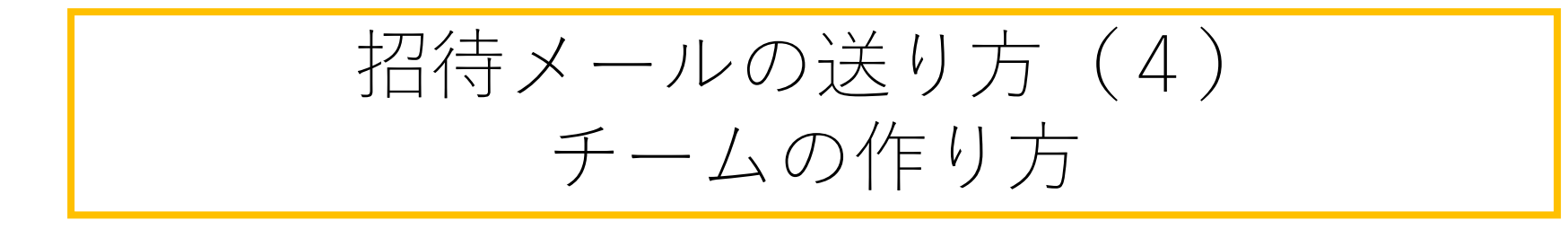

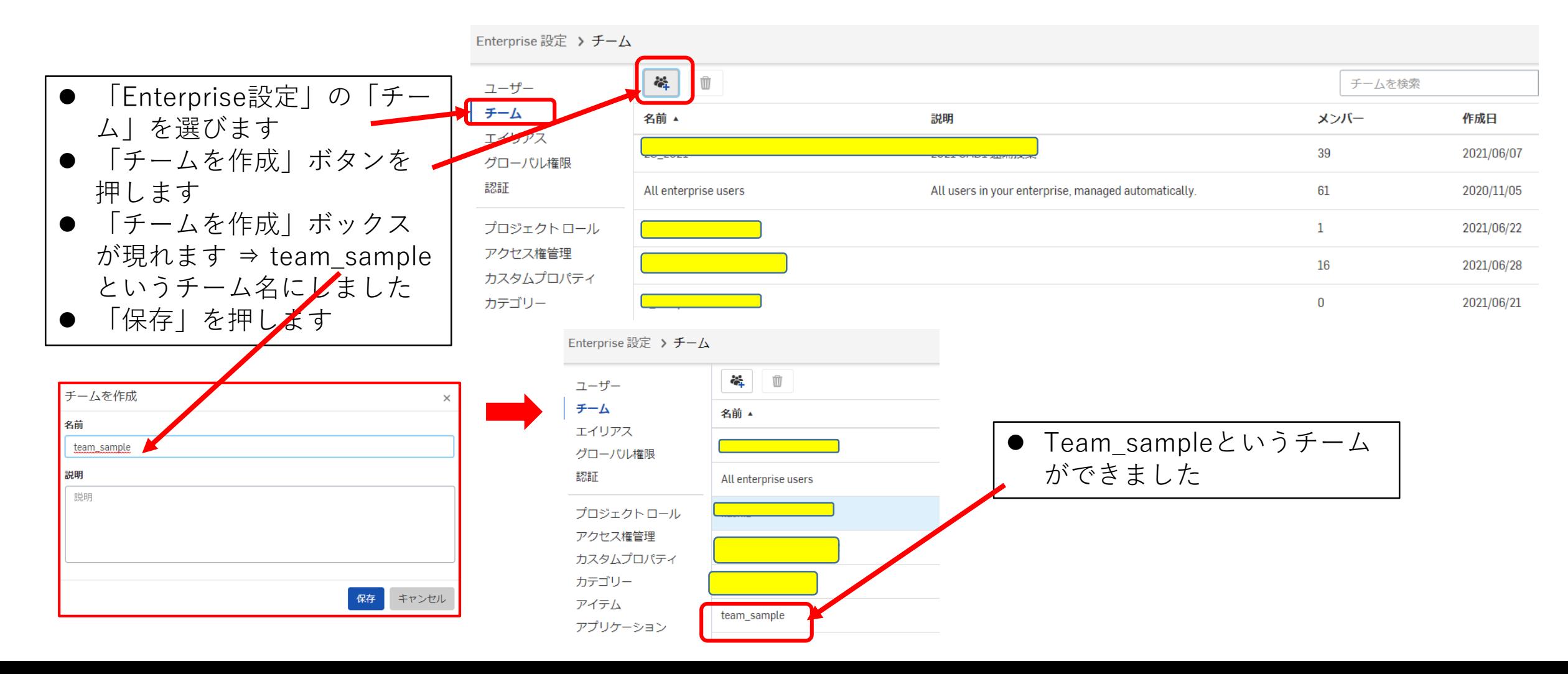

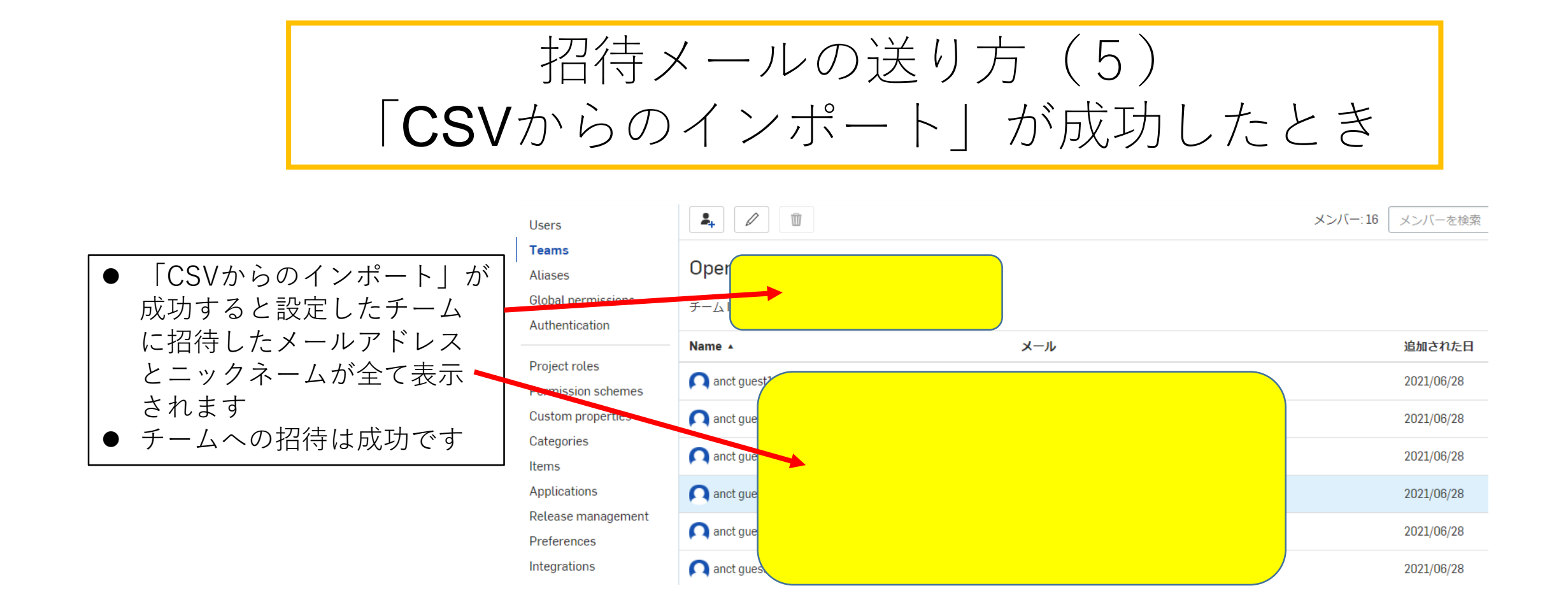